# **x11vnc**

## $\pmb{\times}$

[VNC](http://sysadminmosaic.ru/vnc/vnc) сервер для [X-Windows System.](http://sysadminmosaic.ru/xwindows/xwindows) <http://www.karlrunge.com/x11vnc/> [http://www.karlrunge.com/x11vnc/x11vnc\\_opts.html](http://www.karlrunge.com/x11vnc/x11vnc_opts.html) **[x11vnc-icons.tar.gz](http://sysadminmosaic.ru/_media/x11vnc/x11vnc-icons.tar.gz)**

# **Установка**

apt-get install x11vnc

# **Параметры**

## <span id="page-0-1"></span>**autoport**

Автоматический выбор номера порта для запуска сервера, можно задать начальный номер.

Номер порта можно сохранить в файл, заданный в [flag](#page-0-0)

Если значение не заданно, первый номер будет 5900

x11vnc -autoport 5901

## <span id="page-0-0"></span>**flag**

Файл в который будет записан номер порта на котором работает сервер, удобно использовать совместно с [autoport](#page-0-1)

x11vnc -flag .x11vnc-flag

Пример :

#### [.x11vnc-flag](http://sysadminmosaic.ru/_export/code/x11vnc/x11vnc?codeblock=3)

PORT=5901

### <span id="page-0-2"></span>**passwdfile**

x11vnc -passwdfile .x11vncpasswd

Формат файла:

#### [.x11vncpasswd](http://sysadminmosaic.ru/_export/code/x11vnc/x11vnc?codeblock=5)

ПАРОЛЬ\_ДЛЯ\_УПРАВЛЕНИЯ BEGIN\_VIEWONLY ПАРОЛЬ\_ДЛЯ\_ПРОСМОТРА

# **quiet**

«Тихий» режим, ограничение вывода информации о запуске на стандартный вывод.

x11vnc -q

### **forever**

Этот параметр заставляет сервер работать постоянно, даже после завершения клиентского соединения.

x11vnc -forever

### **shared**

Возможность подключения более чем одного клиента.

x11vnc -shared

# **background**

Запуск процесса сервера в фоновом режиме.

x11vnc -bg

### **tag**

Этот параметр позволяет задать уникальный идентификатор для процесса, который может помочь в его поиске в общем списке процессов.

x11vnc -tag x11vnc-user01

# **Примеры**

Для доступа к текущей сессии:

x11vnc -q -forever -shared -allow ХОСТ1,ХОСТ2

**Для консоли:**

x11vnc -q -forever -shared -bg -nomodtweak -capslock -display :0

 $\mathscr{F}$ Fix Me!

[/etc/xrdp/xrdp.ini](http://sysadminmosaic.ru/_export/code/x11vnc/x11vnc?codeblock=13)

[console] name=console lib=libvnc.so ip=127.0.0.1 port=5900 username=ask password=ask

# Подключение к пользовательской сессии

Используется в решении Терминальный сервер на Debian с доступом по RDP.

Это решение может быть полезно для решения следующих задач:

- Оказание пользователю технической поддержки (управление)
- Пользователь может транслировать свои действия другим пользователям (только просмотр)

Скрипт x11vnc.sh позволяет запускать сервер x11vnc от имени текущего пользователя и предоставляет возможность подключения к его сессии другим пользователям.

Тип подключения к сессии определяется типом пароля:

- только для просмотра
- для управления

Информация для подключения к сессии:

- Имя сервера
- Номер порта
- Пароль для управления
- Пароль для просмотра

Все эти параметры также доступны в виде списка, так их удобно скопировать.

Для подключения к сессии пользователя можно использовать любой RDP клиент, при подключению к терминальному серверу (параметр Имя сервера) нужно только выбрать соответствующее подключение, например x11vnc и указать соответствующий Номер порта и пароль.

## <span id="page-2-0"></span>x11vnc.sh

Скрипт написан с применением YAD, пароли передаются через файл.

Пути для файлов:

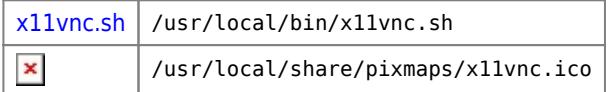

## <span id="page-2-1"></span>x11vnc-xrdp

Пример настройки *xrdp* для подключения:

#### /etc/xrdp/xrdp.ini

```
[x11vnc]
name=x11vnc
lib=libvnc.so
ip=127.0.0.1port=ask5901
username=na
password=ask
```
# **Проблемы**

### **PFix Me!**

Переключение регистра символов xrdp-x11vnc

-nomodtweak -capslock

# **Ссылки**

<https://en.wikipedia.org/wiki/X11vnc> [Many Ways to Use Remote Desktop \(X11VNC\)](https://www.linux.com/learn/many-ways-use-remote-desktop-x11vnc) <https://wiki.dieg.info/x11vnc> **<https://github.com/LibVNC/x11vnc> [How to install X11VNC - Salix OS](https://docs.salixos.org/wiki/How_to_install_X11VNC)** <http://www.karlrunge.com/x11vnc/faq.html#faq-multipasswd> [How To Install And Configure xRDP and Same Session xRDP on CentOS 6.7 / RHEL 6.7](http://www.padtinc.com/blog/the-focus/how-to-install-and-configure-xrdp-and-same-session-xrdp-on-centos-6-7-rhel-6-7) [10 Ways to Generate a Random Password from the Linux Command Line](https://www.howtogeek.com/howto/30184/10-ways-to-generate-a-random-password-from-the-command-line/)

**<http://sysadminmosaic.ru/x11vnc/x11vnc?rev=1548054066>**

**2019-01-21 10:01**

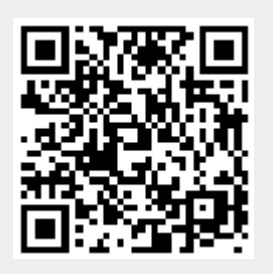